# UNDERGRADUATE CATALOG AND REGISTRATION GUIDE

## Preparing for Registration

- Before beginning the registration process, students should check for possible holds to be settled.
- 2. Students should check the Undergraduate Catalog to review the curriculum sequence for their respective majors/minors.
- 3. Students should plan their schedule in students planning with guidance from the respective curriculum sequence.
- 4. Student should meet all other pre-registration expectations.
- 5. Student should schedule a meeting with their academic advisor to finalize schedule and approval for registration.

## **Getting Started**

- 1. Go to Widener.edu
- 2. Click on "Academics"

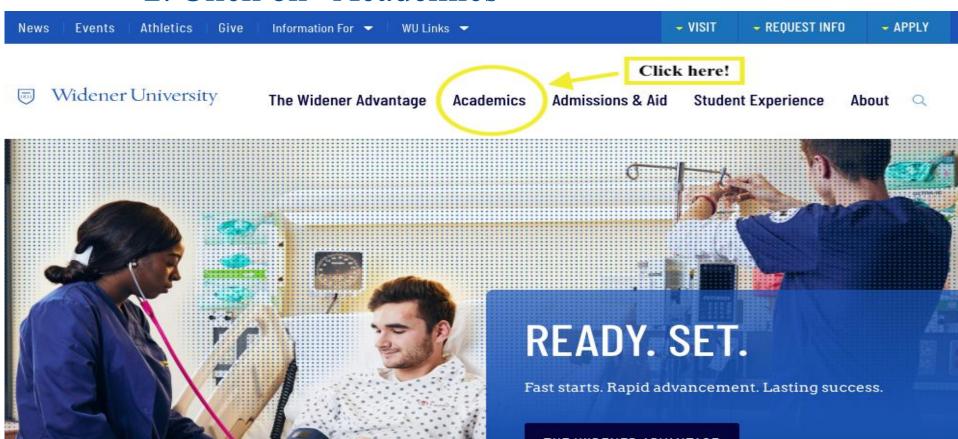

## **Accessing Undergraduate Catalogs**

Click on "Catalogs"

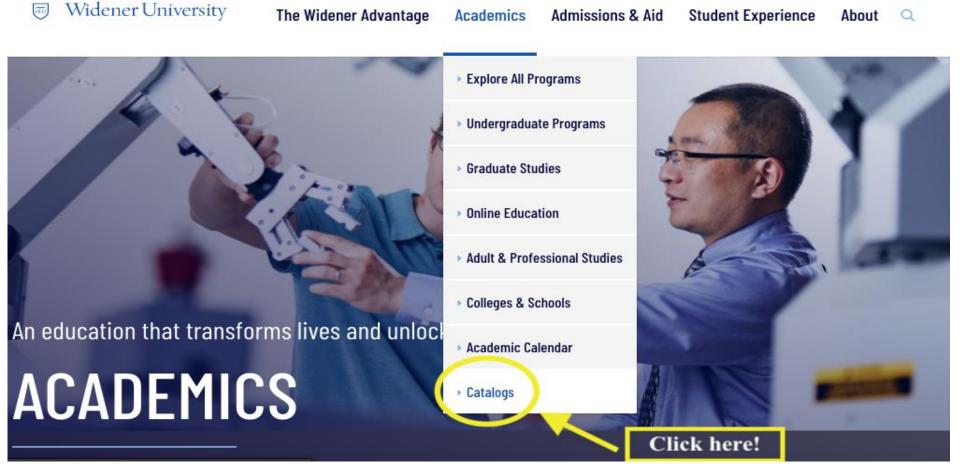

### **Accessing Undergraduate Catalog**

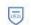

Widener University

The Widener Advantage

Academics

Admissions & Aid

Student Experience

About

0

## **Academic Catalogs**

Our academic catalogs offer both graduate and undergraduate students important information about programs, curricula, and courses.

Academics > Academic Catalogs

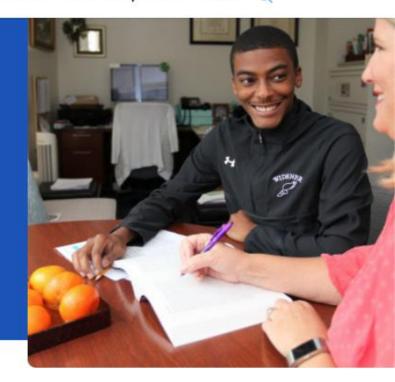

#### **Academics**

**Explore All Programs** 

Undergraduate

**Current Catalogs** 

**Undergraduate Catalog** 

Click Here!

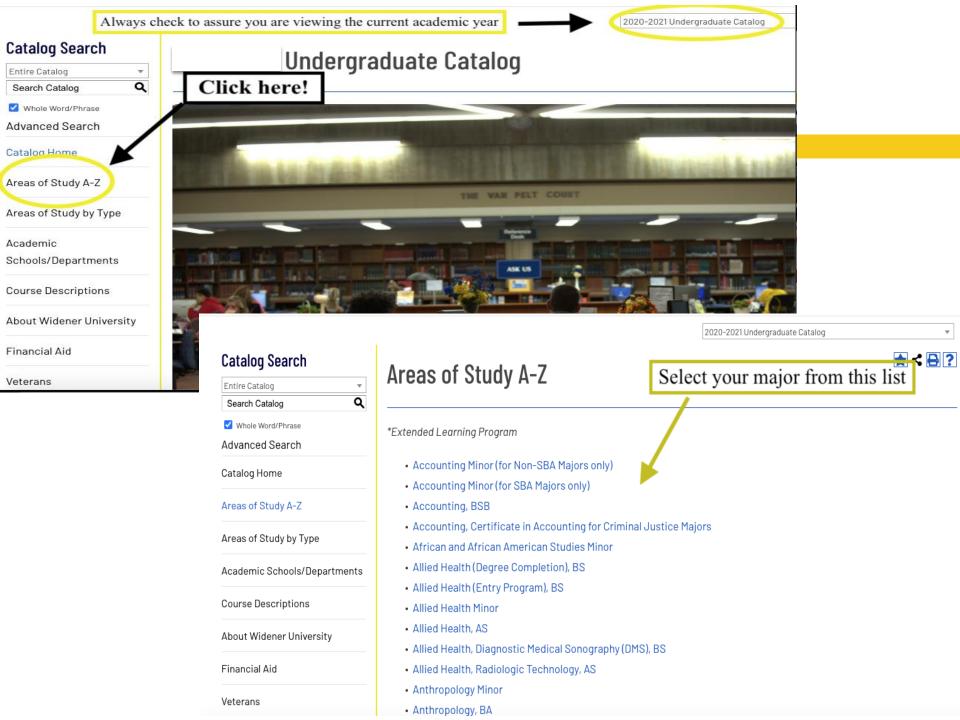

#### After selecting your major, you will be redirected to the major's overview page.

#### Below is an example of a major's overview page

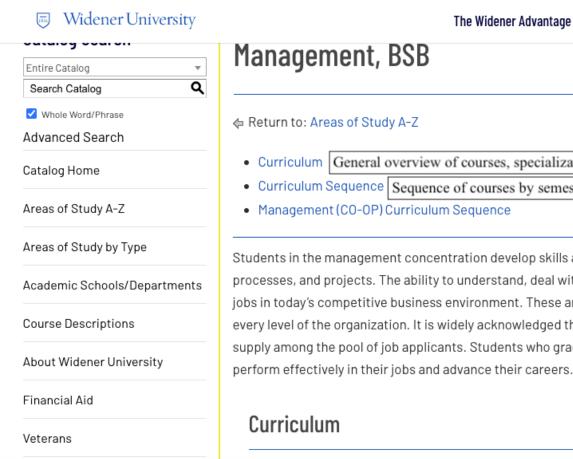

Billing Information

Curriculum General overview of courses, specialization options and academic requirements for degree completion.

Academics

Admissions & Aid

- Curriculum Sequence | Sequence of courses by semester to guide students schedule planning.
- Management (CO-OP) Curriculum Seguence

Students in the management concentration develop skills and learn innovative approaches in the management of people, processes, and projects. The ability to understand, deal with, and manage people, processes, and projects is critical in most jobs in today's competitive business environment. These are also competencies needed by supervisors and managers at every level of the organization. It is widely acknowledged that such skills are in great demand by employers and in short supply among the pool of job applicants. Students who graduate with these management skills will be well positioned to perform effectively in their jobs and advance their careers.

Major description

Student Experience

About

Core Business Programs Curriculum (46 credits)

# Example of Curriculum Sequence

#### Management Curriculum Sequence

Freshman Sequence is divided by academic standing

Fal (15.5 Credits)

Suggested number of credits to register for

- ENGL 101 Reading, Thinking and Writing 3 Credit(s)
- MATH 117 Elementary Functions 3 Credit(s)
- . MGT 100 Understanding and Working in Organizations 3 Cre-
- 2 Electives 6 Credit(s)<sup>†</sup>
- Physical Education Elective 0.5 Credit(s)

#### Spring (16.5 Credits)

- . ANTH 105 Cultural Anthropology 3 Credit(s)
- EC 101 Principles of Macroeconomics 3 Credit(s) \*\*
- PRWR 215 Effective Business Communication (W) 3 Credit(s
- MATH 119 Elementary Statistics for Business Majors 3 Credit
- MIS 180 Computing and Spreadsheets 1 Credit(s)\*\*
- 1 Electives 3 Credit(s)<sup>†</sup>
- Physical Education Elective 0.5 Credit(s)

#### Sophomore

#### Fall (15 Credits)

The hyperlinks provide course descriptions and indicates if there are pre- or co-requisites for the course.

- ACCT 105 Financial Accounting 3 Credit(s)
- BLAW 250 Legal and Ethical Environment of Business 3 Credit(s) \*\*
- EC 202 Principles of Microeconomics 3 Credit(s) \*\*
- MGT 210 Foundations of Management 3 Credit(s) \*\*
- 1 Elective 3 Credit(s)<sup>+</sup>

#### Spring (15 Credits)

- ACCT 205 Managerial Accounting 3 Credit(s)
- ENGL 102 Literature and Critical Writing (W) 3 Credit(s)
- MIS 290 Management Information Systems 3 Credit(s)\*\*
- OA 252 Intermediate Statistics 3 Credit(s)
- Elective 3 Credit(s)<sup>†</sup>

#### Junior

#### Fall (15 Credits)

FIN 303 - Financial Management 3 Credit(s) \*\*

## After reviewing the course catalog, students should plan for the appropriate courses in Student Planning.

- 1. Log into www.widener.edu  $\longrightarrow$  myWidener
- 2. Type Student Planning into search bar
- 3. Click on the Student Planning banner

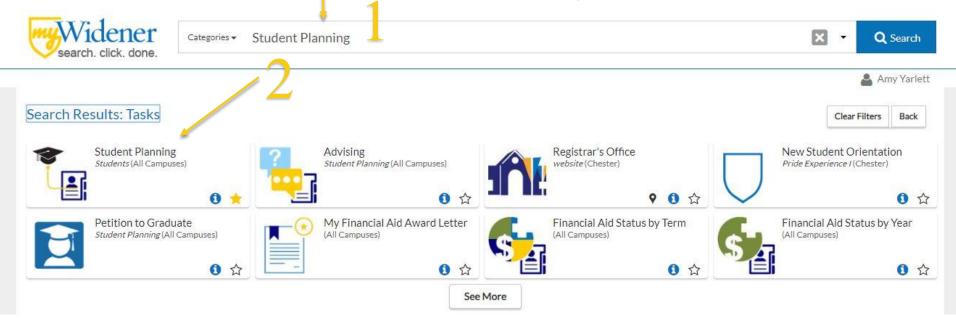

## **Planning Classes**

Click on "Plan your Degree & Register for Classes"

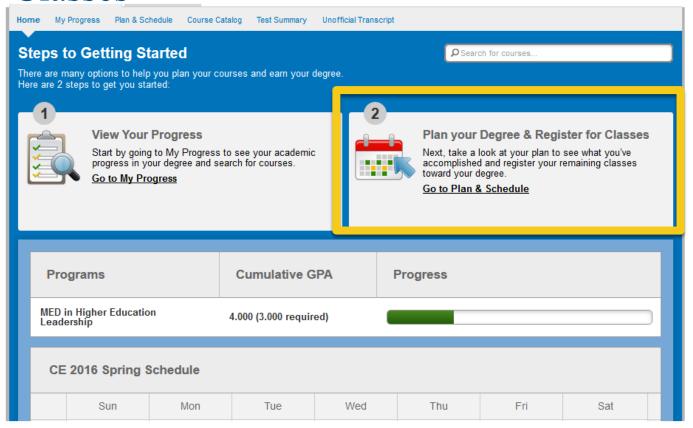

## **Searching for Classes**

1. Type the course name and number in the search

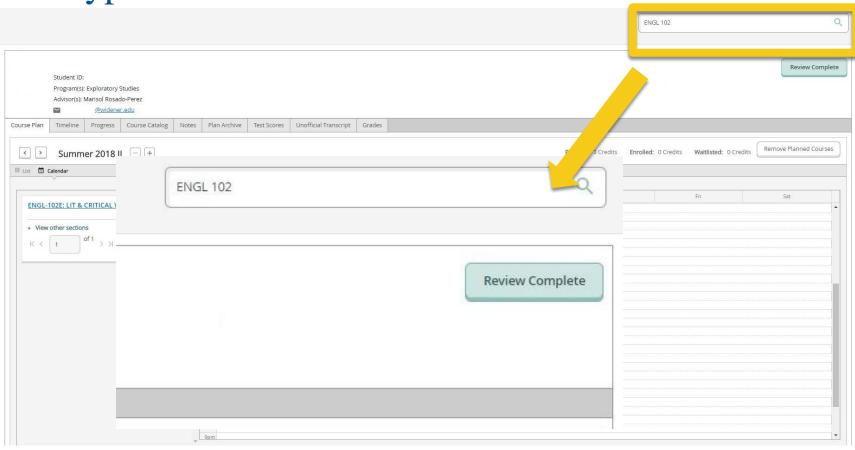

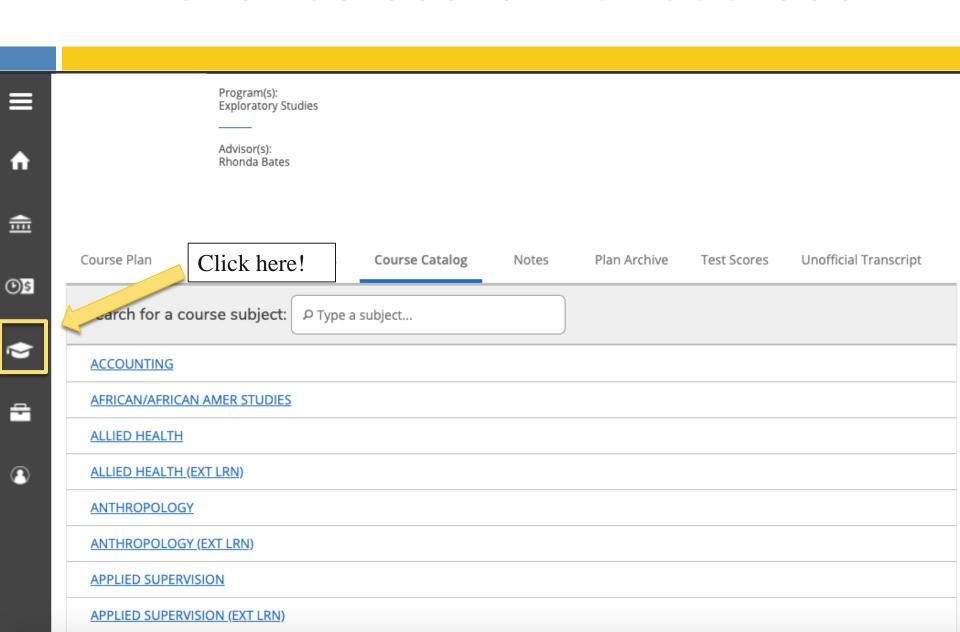

- From the menu bar on the left-fand side, click on the graduation cap Click on "Course Catalog"

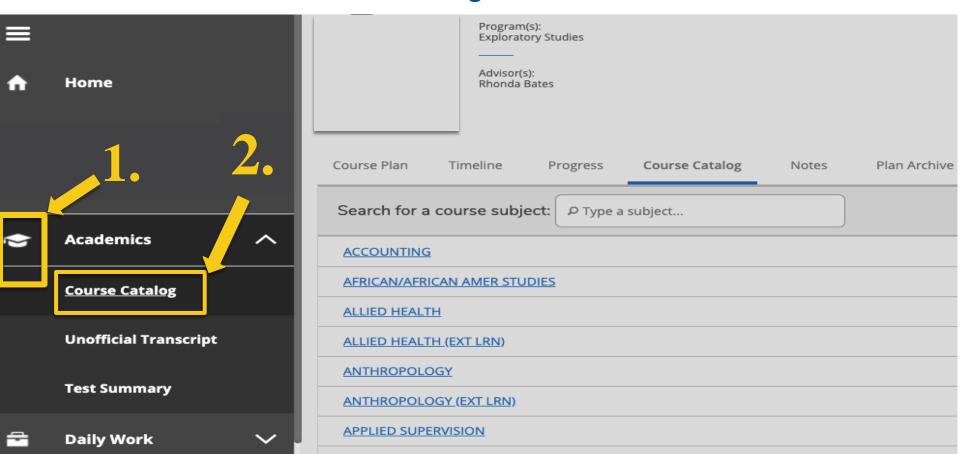

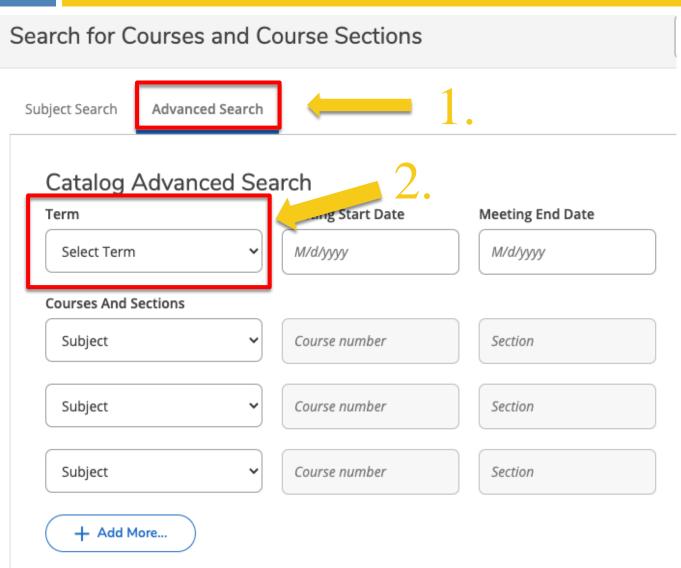

- 1. Click on "Advance Search"
- 2. Select the term
- 3. Enter courses if you know the specific course subject and course number! You do not have to enter the course section.

- 1. Scroll down to select the location, academic level, and course type.
- 2. Select the drop down for the course type. The course type advance search option is great for searching for Humanities and Social Science electives!

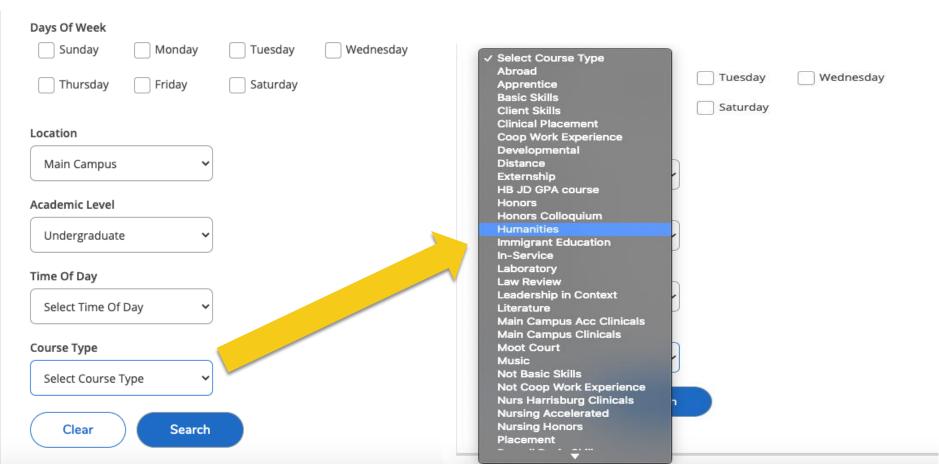

## **Use filters**

Use filters for "Availability" and "Term" to make your search easier

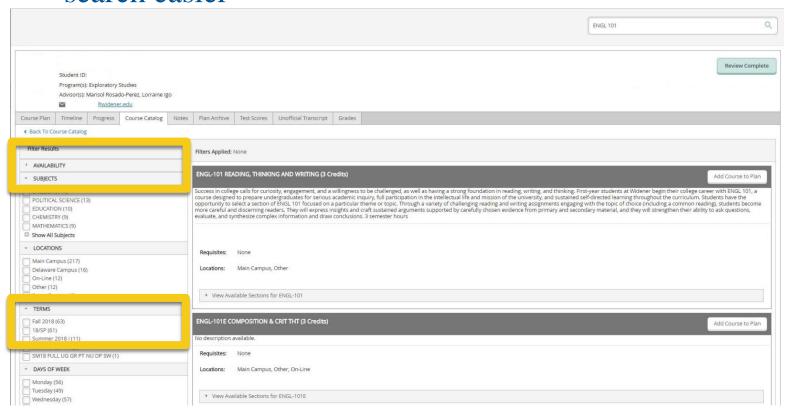

## **Add Course to Plan**

- 1. Select white "Add Course to Plan"
- 2. Select Term
- 3. Click Green "Add Course to Plan"

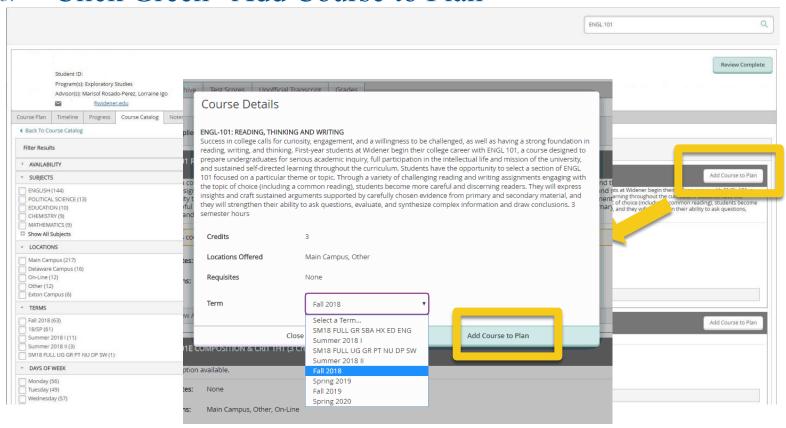

## **Select sections**

- When done adding all courses to plan, select sections using "View other Sections"
- 2. Select the section that fits best in your schedule

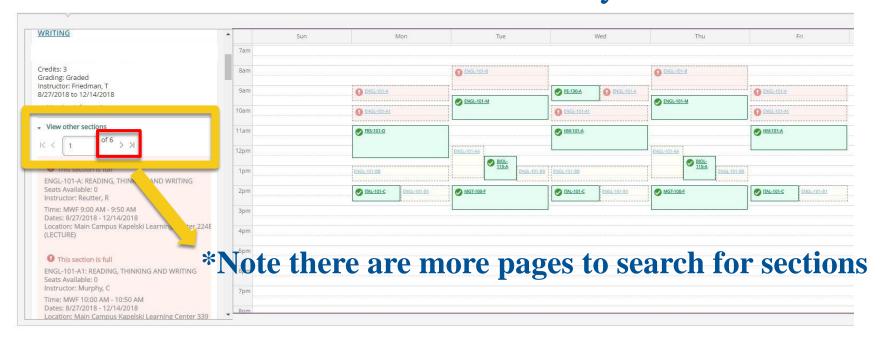

## Select the right section

- 1. To add that class, click on the section that:
  - 1. Does not conflict with other classes (red outline)
  - 2. Is available (choose yellow, avoid red!)

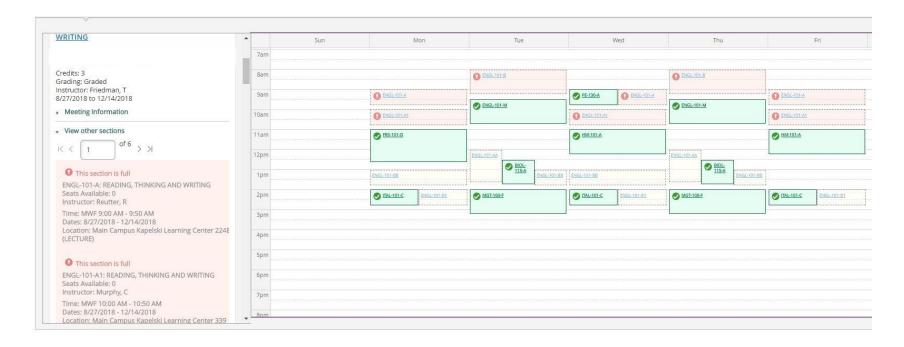

## Register!

1. When all done, click the green register button

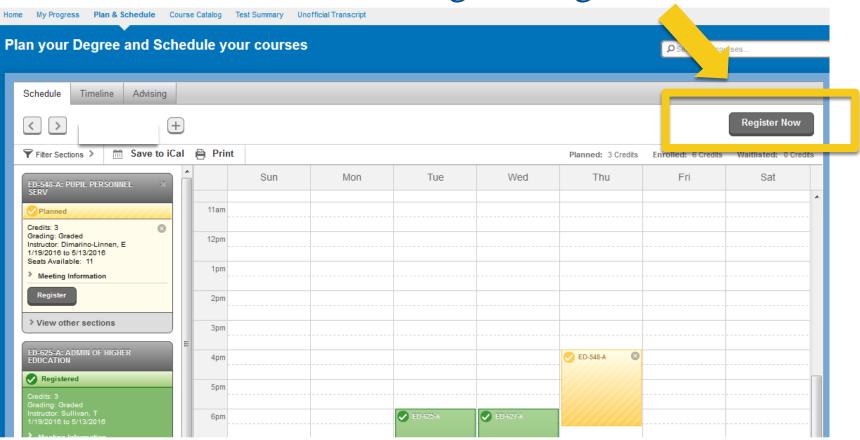

# Questions? Concerns? Need more support? Contact Rhonda Bates, MSW Associate Director of Advising 610-499-1267 rmbates@widener.edu